## **Youth Tournaments--How to complete your roster:**

When filling out your roster, please use the same school name and team contact name that was used on the registration. This will make it easier in the office when we are needing to compare rosters and waivers. The roster will ask for player name, grade, if they attend school within the school district and the name of the school they attend. If the player does not attend school within the school, be prepared to enter in the players home address also. (Example below is for Winter Classic but will be the same for all youth basketball tournaments.)

If you need to add a player after your roster is submitted, you can reply with the players information to the roster confirmation email you receive and someone in the office will add them to your roster. Players can be added to up to the Wednesday at 4:00 pm prior to the tournament.

You also have the option to create a team account. You will not be able to edit and forms, but you will be able view any completed forms and send a copy of the forms to yourself. (How to set up an account will be included on your confirmation email.)

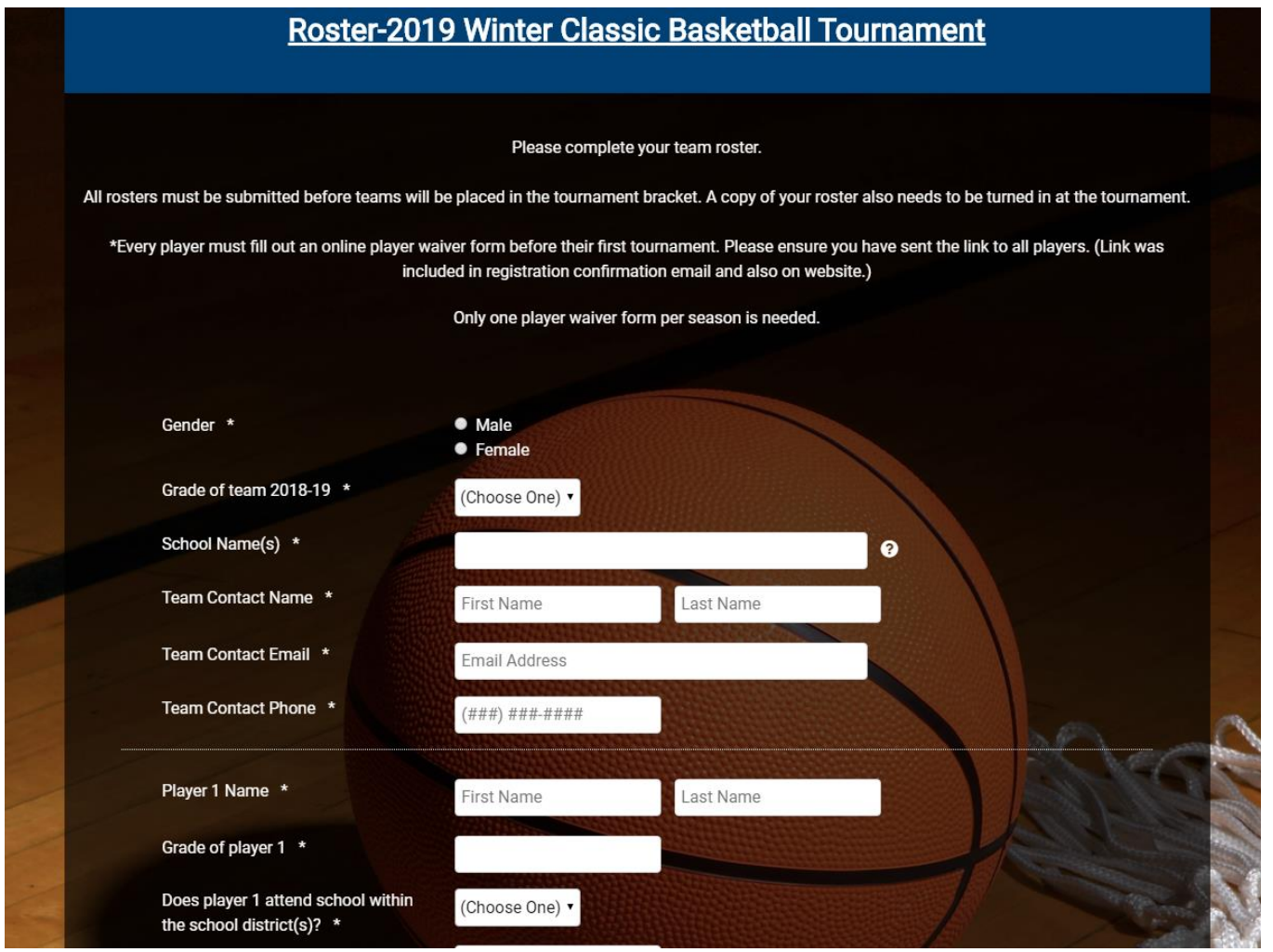